# 開啟SIP檢查時,排除Expressway呼叫的介質故 障

### 目錄

簡介 背景資訊 開啟SIP檢查時Expressway呼叫的媒體故障 解決方案 相關資訊

# 簡介

本檔案介紹如何在調適型安全裝置(ASA)防火牆上停用作業階段啟始通訊協定(SIP)檢查。

## 背景資訊

SIP檢查的目的是在SIP報頭和正文中提供地址轉換,以便允許在SIP信令時動態開啟埠。SIP檢查是 額外的保護層,當您從網路內部呼叫到Internet時,不會將內部IP暴露給外部網路。例如,在從通過 Expressway-C註冊到Cisco Unified Communications Manager(CUCM)的裝置到Expressway-E撥打 其他域的業務到業務呼叫中,SIP報頭中的專用IP地址會轉換為防火牆的IP。檢查SIP信令、建立呼 叫失敗和單向音訊或影片的ASA可能會出現許多症狀。

### 開啟SIP檢查時Expressway呼叫的媒體故障

為了讓主叫方破解將媒體傳送到何處,在音訊和影片的SIP協商時,主叫方會傳送它期望在會話描 述協定(SDP)中接收的內容。在Early Offer場景中,它會根據在200 OK中接收的內容傳送媒體,如 下圖所示。

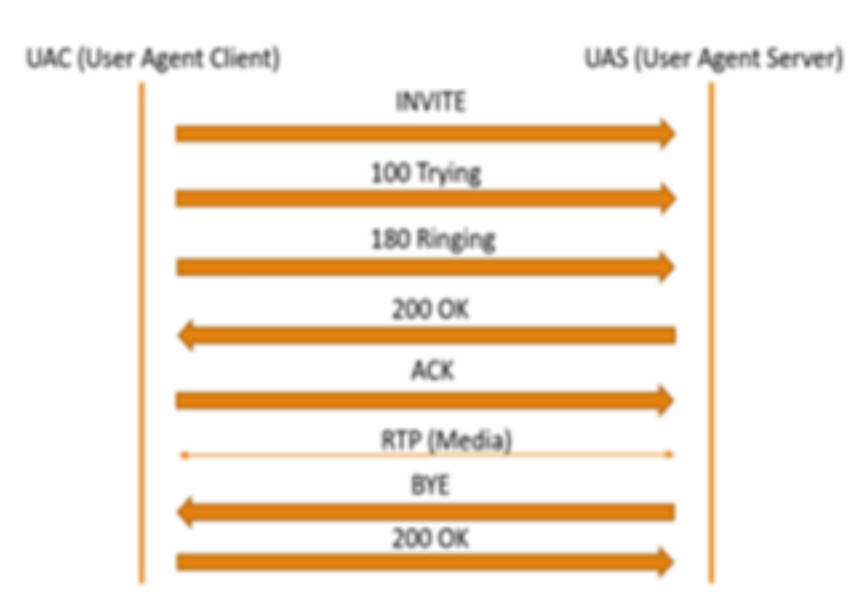

#### 當ASA開啟SIP檢測時,ASA會將其IP地址插入SDP的c引數(連線資訊以將呼叫返回到)或SIP報 頭。以下是啟用SIP檢測時失敗呼叫的示例:

SIP INVITE:

|INVITE sip:7777777@domain SIP/2.0

Via: SIP/2.0/TCP \*EP IP\*:5060

Call-ID: faece8b2178da3bb

CSeq: 100 INVITE

Contact: <sip:User@domain;

From: "User" <sip:User@domain >;tag=074200d824ee88dd

To: <sip:7777777@domain>

Max-Forwards: 15

Allow: INVITE, ACK, CANCEL, BYE, INFO, OPTIONS, REFER, NOTIFY

User-Agent: TANDBERG/775 (MCX 4.8.12.18951) - Windows

Supported: replaces, timer, gruu

Session-Expires: 1800

Content-Type: application/sdp

Content-Length: 1961 在此處,防火牆插入其自己的公用IP地址,並替換確認(ACK)消息的報頭中的域:

SIP ACK:

|ACK sip:7777777@\*Firewall IP 5062;transport=tcp SIP/2.0

Via: SIP/2.0/TLS +Far End IP\*:7001

Call-ID: faece8b2178da3bb

CSeq: 100 ACK

From: "User" <sip:User@domain>;tag=074200d824ee88dd

To: <sip:7778400@domain>;tag=1837386~f30f6167-11a6-4211-aed0-632da1f33f58-61124999

Max-Forwards: 68

Allow: INVITE, ACK, CANCEL, BYE, INFO, OPTIONS, REFER, NOTIFY

User-Agent: TANDBERG/775 (MCX 4.8.12.18951) - Windows

Supported: replaces, 100rel, timer, gruu

Content-Length: 0

如果防火牆的公共IP地址插入此SIP信令流程中的任何位置,呼叫將失敗。如果啟用SIP檢查,則可 能也沒有從使用者代理客戶端傳送回ACK,從而導致呼叫失敗。

### 解決方案

要在ASA防火牆上禁用SIP檢測,請執行以下操作:

步驟1.登入ASA的CLI。

步驟2.運行命令show run policy-map。

步驟3.驗證檢查sip是否位於策略對映全域性策略清單下,如下圖所示。

```
CubeASAl# sh run policy-map
policy-map type inspect dns preset_dns_map
parameters
 message-length maximum client auto
 message-length maximum 512
 no tcp-inspection
policy-map global_policy<br>class inspection_default
 inspect ftp<br>inspect h323 h225
 inspect h323 ras
 inspect ip-options
 inspect netbios
 inspect rsh
 inspect rtsp
 inspect skinny
 inspect esmtp
 inspect sqlnet
 inspect sunrpc
 inspect tftp
 inspect sip
 inspect xdmcp
 inspect dns preset dns map
 inspect icmp
class sfr
 sfr fail-open
olicy-map type inspect dns migrated_dns_map_2
parameters
 message-length maximum client auto<br>message-length maximum 512
 no tcp-inspection
policy-map type inspect dns migrated_dns_map_1
parameters
 message-length maximum client auto
 message-length maximum 512
 no tcp-inspection
```
步驟4.如果是,請運行以下命令:

CubeASA1# policy-map global\_policy

CubeASA1#類inspection\_default

CubeASA1# no inspect sip

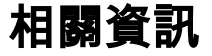

#### • 建議不要在ASA防火牆上使用SIP檢測(第74頁

); [https://www.cisco.com/c/dam/en/us/td/docs/telepresence/infrastructure/vcs/config\\_guide/](/content/dam/en/us/td/docs/telepresence/infrastructure/vcs/config_guide/X8-11/Cisco-VCS-Basic-Configuration-Control-with-Expressway-Deployment-Guide-X8-11-4.pdf) [X8-11/Cisco-VCS-Basic-Configuration-Control-with-Expressway-Deployment-Guide-X8-11-](/content/dam/en/us/td/docs/telepresence/infrastructure/vcs/config_guide/X8-11/Cisco-VCS-Basic-Configuration-Control-with-Expressway-Deployment-Guide-X8-11-4.pdf) [4.pdf](/content/dam/en/us/td/docs/telepresence/infrastructure/vcs/config_guide/X8-11/Cisco-VCS-Basic-Configuration-Control-with-Expressway-Deployment-Guide-X8-11-4.pdf)

#### • 有關SIP檢查的更多資訊,請訪問此處

;[https://www.cisco.com/c/en/us/td/docs/security/asa/asa99/configuration/firewall/asa-99](/content/en/us/td/docs/security/asa/asa99/configuration/firewall/asa-99-firewall-config/inspect-voicevideo.pdf) [firewall-config/inspect-voicevideo.pdf](/content/en/us/td/docs/security/asa/asa99/configuration/firewall/asa-99-firewall-config/inspect-voicevideo.pdf)

• [技術支援與文件 - Cisco Systems](https://www.cisco.com/c/zh_tw/support/index.html)